## Change student password

Login to student portal Select change password on the left-hand side

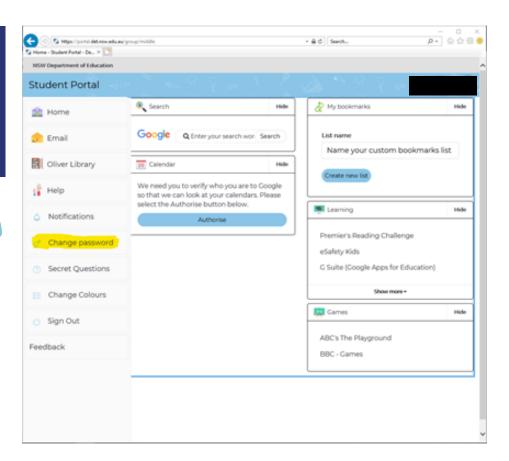

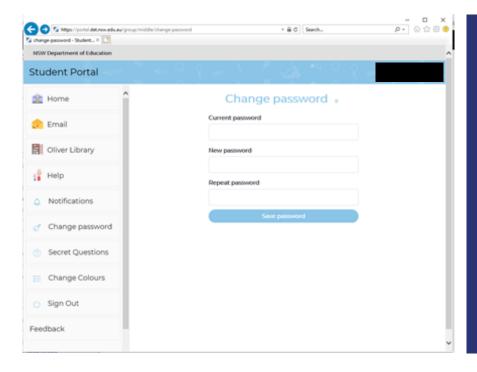

Enter
current password
Enter
new password
and re-enter
new password
Click
Save password

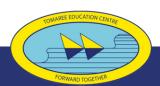